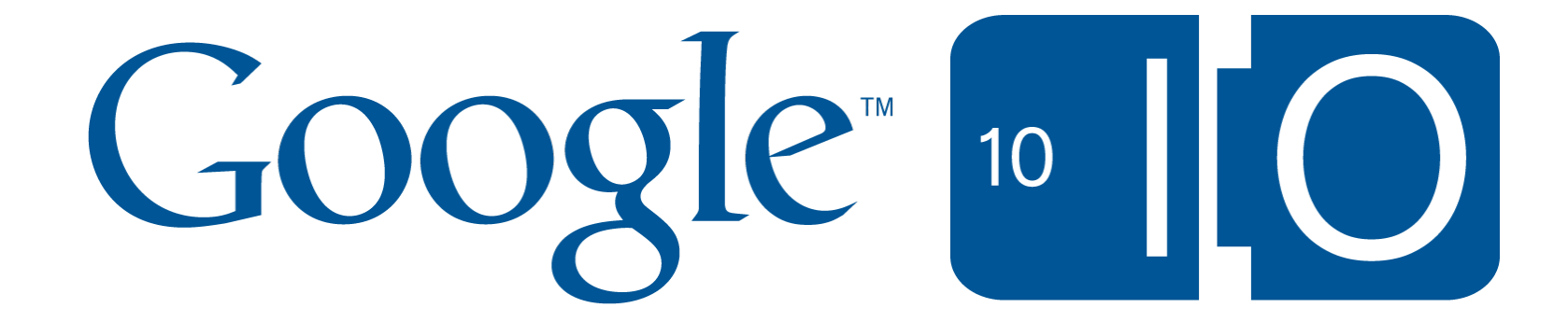

# **Launch your app inside of Google Apps with gadgets**

Dan Holevoet May 20, 2010

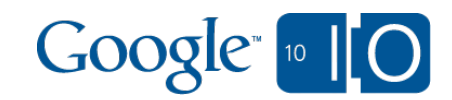

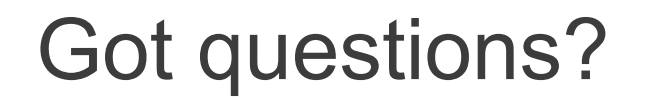

### **We're using Wave and Google Moderator: http://bit.ly/diq3qc**

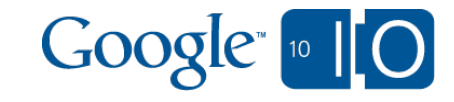

#### Agenda

- Why gadgets?
- What are gadgets?
- Where do gadgets work?
- Common tasks and best practices
- How do I distribute gadgets?
- An example application
- How do I get started?

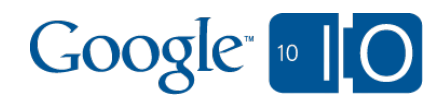

# Why gadgets?

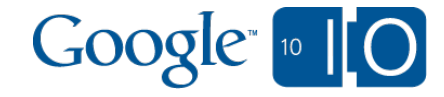

### Why gadgets?

- Gadgets bring your application into Google Apps
- People spend *a lot* of time in Google Apps
- Embeddable pieces of functionality

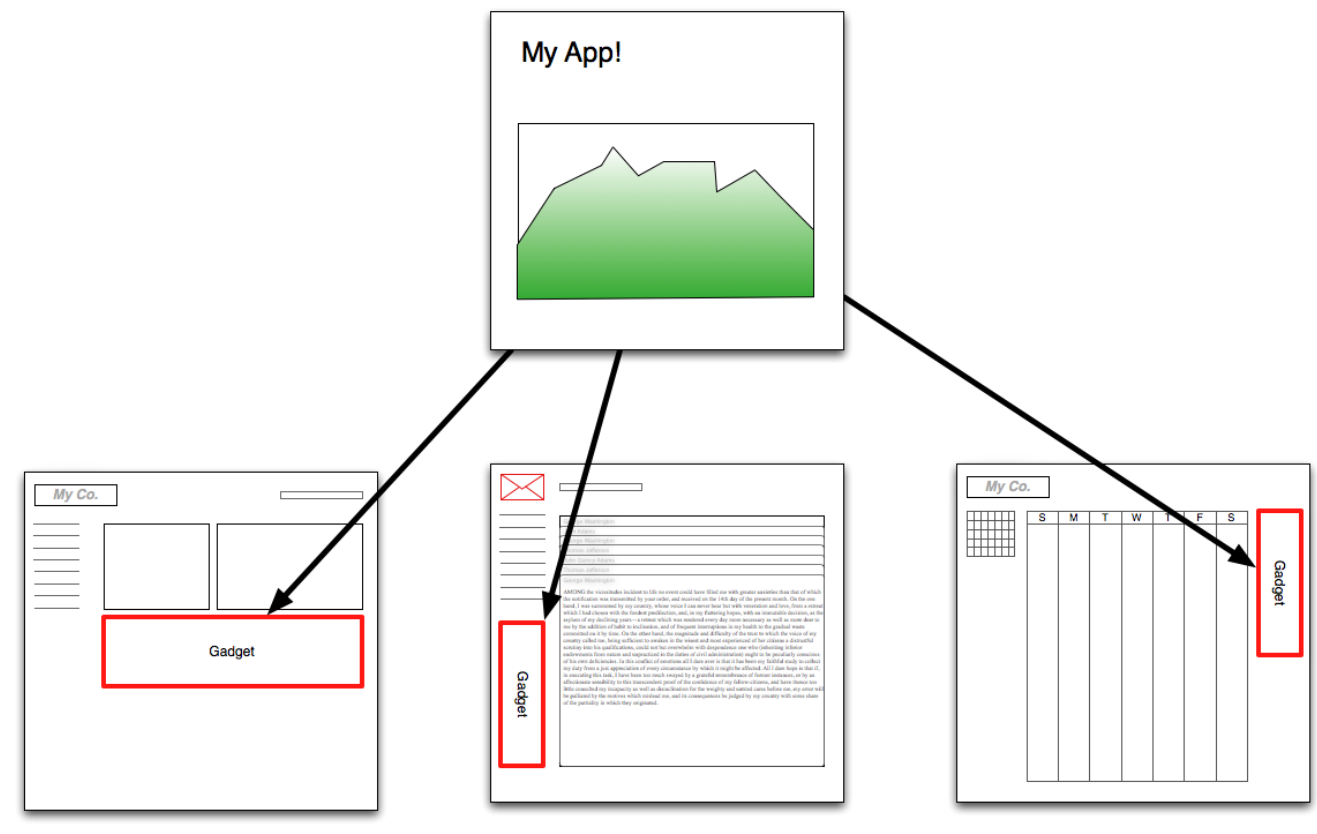

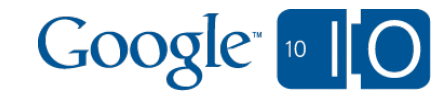

# What are gadgets?

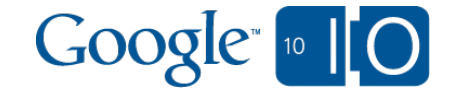

```
What are gadgets?
XML, HTML, and JavaScript
```

```
<?xml version="1.0" encoding="UTF-8" ?> 
<Module>
  <ModulePrefs title="hello world example" /> 
  <Content type="html">
   <![CDATA[ 
    Hello, world!
   ]]>
  </Content> 
</Module>
```
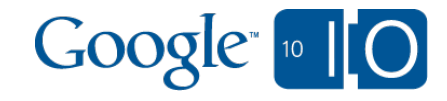

#### What are gadgets? HTML 5, too!

#### **<Content type="html" > <![CDATA[ <!DOCTYPE HTML>**

 **]]>**

**</Content>**

```
 <body onload="drawSquare();">
 <script type="application/javascript">
  function drawSquare() {
  var canvas = $('#canvas');
  var ctx = canvas.getContext("2d");
  ctx.fillStyle = "rgb(0,0,255)";
  ctx.fillRect (0, 0, 50, 50);
  }
 </script>
 <canvas id="canvas" width="80" height="80"/>
```
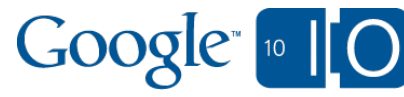

#### What are gadgets? HTML 5, too!

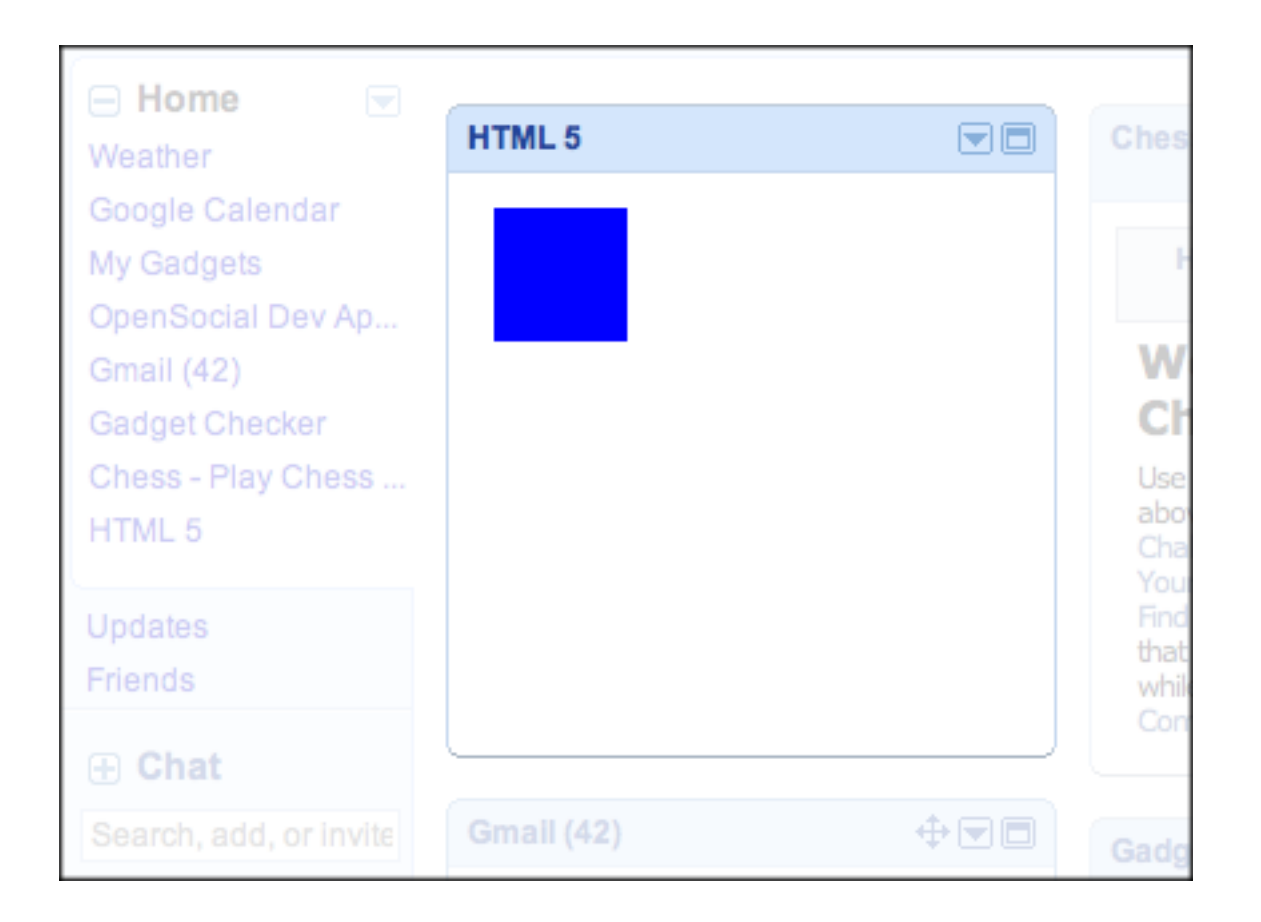

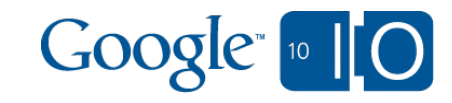

#### What are gadgets? Gadget-specific features

- 'dynamic-height' allows the gadget to grow and shrink depending on content
- 'views' allow multiple facets of an application
	- $\circ$  'home' and 'canvas' views in most implementations
- osapi.http allows remote data access
	- Provides OAuth signing
	- $\circ$  Supports multiple HTTP methods
	- $\circ$  Supports JSON parsing of responses

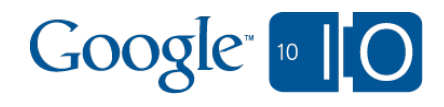

# Where do gadgets work?

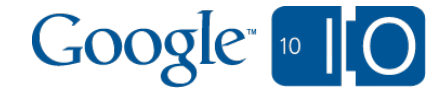

#### Where do gadgets work? Calendar

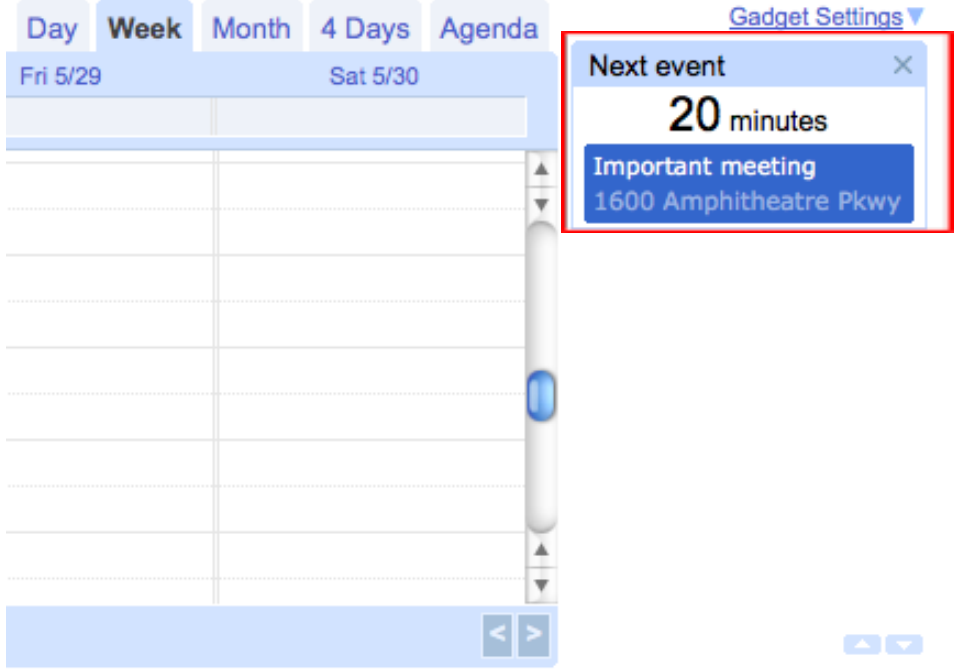

- Calendar right-nav
- Provides 'nav' and 'canvas' views
- google.calendar APIs

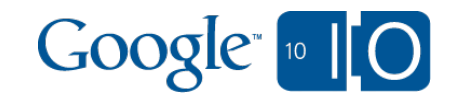

#### Where do gadgets work? **Sites**

- Embeddable
- Provides 'profile' and 'configuration' views
- Best way to embed HTML/JS in Sites
- Provide dynamic content instead of just images

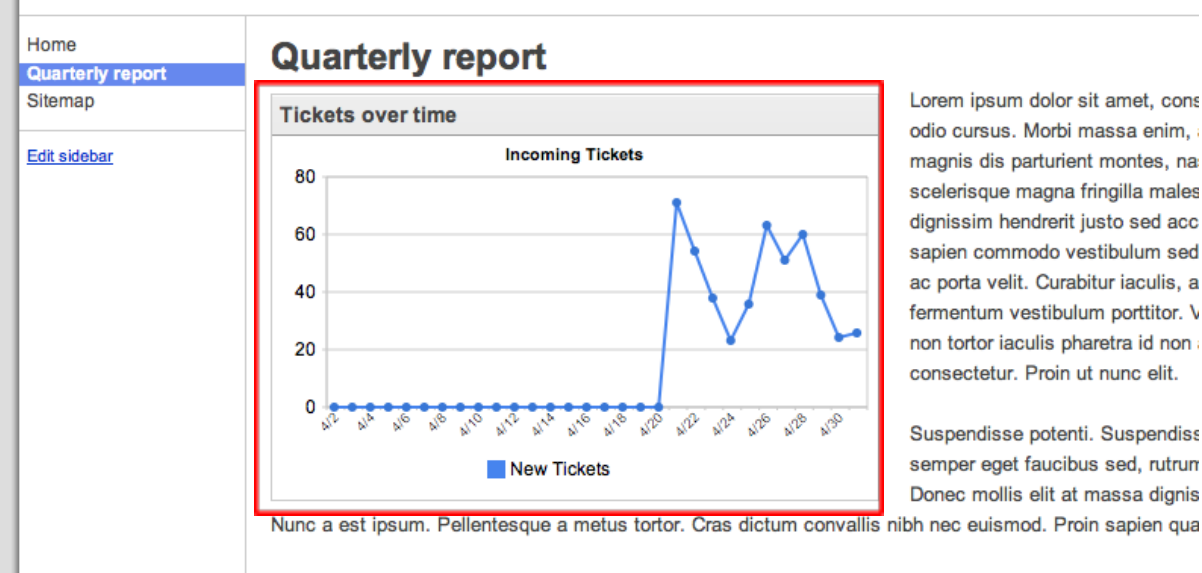

Morbi quis ipsum arcu, vel ornare odio. Nullam nec enim id augue sagittis cursus vel tincidunt justo. Done convallis ultrices, risus lorem iaculis lectus, in luctus nunc ante in diam. Nulla sit amet tortor enim, sed au

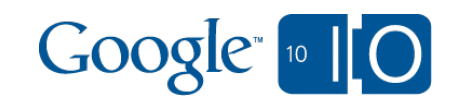

#### Where do gadgets work? **Gmail**

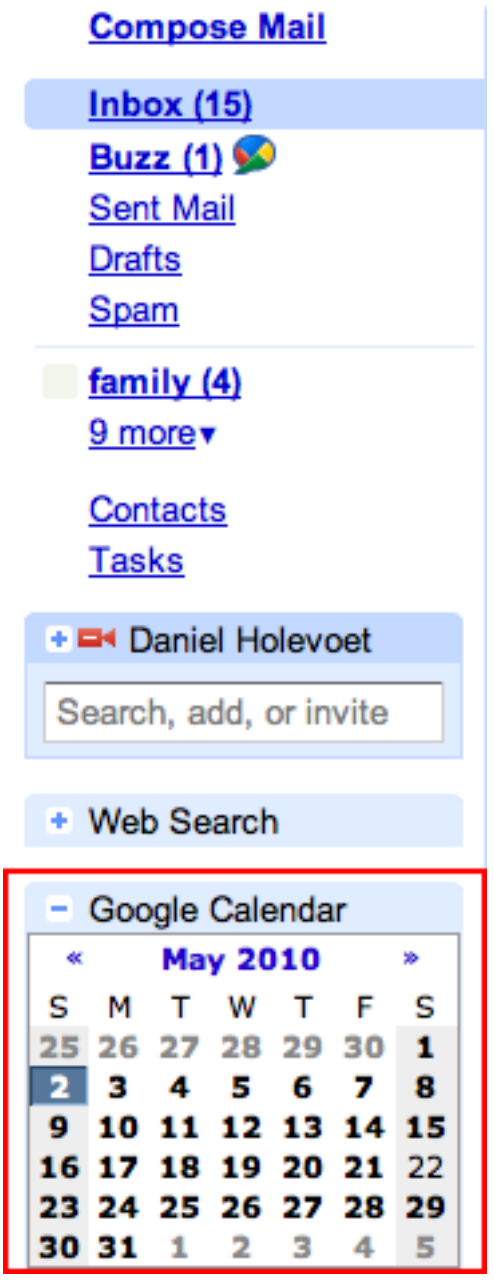

- Gmail left-nav
- Provides 'nav' and 'canvas' views

This is a gadget, too!

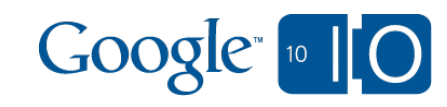

#### Where do gadgets work? Gmail (contextual)

- Match on email fields and contents
- Provides matched data to a gadget displayed at the bottom of the email

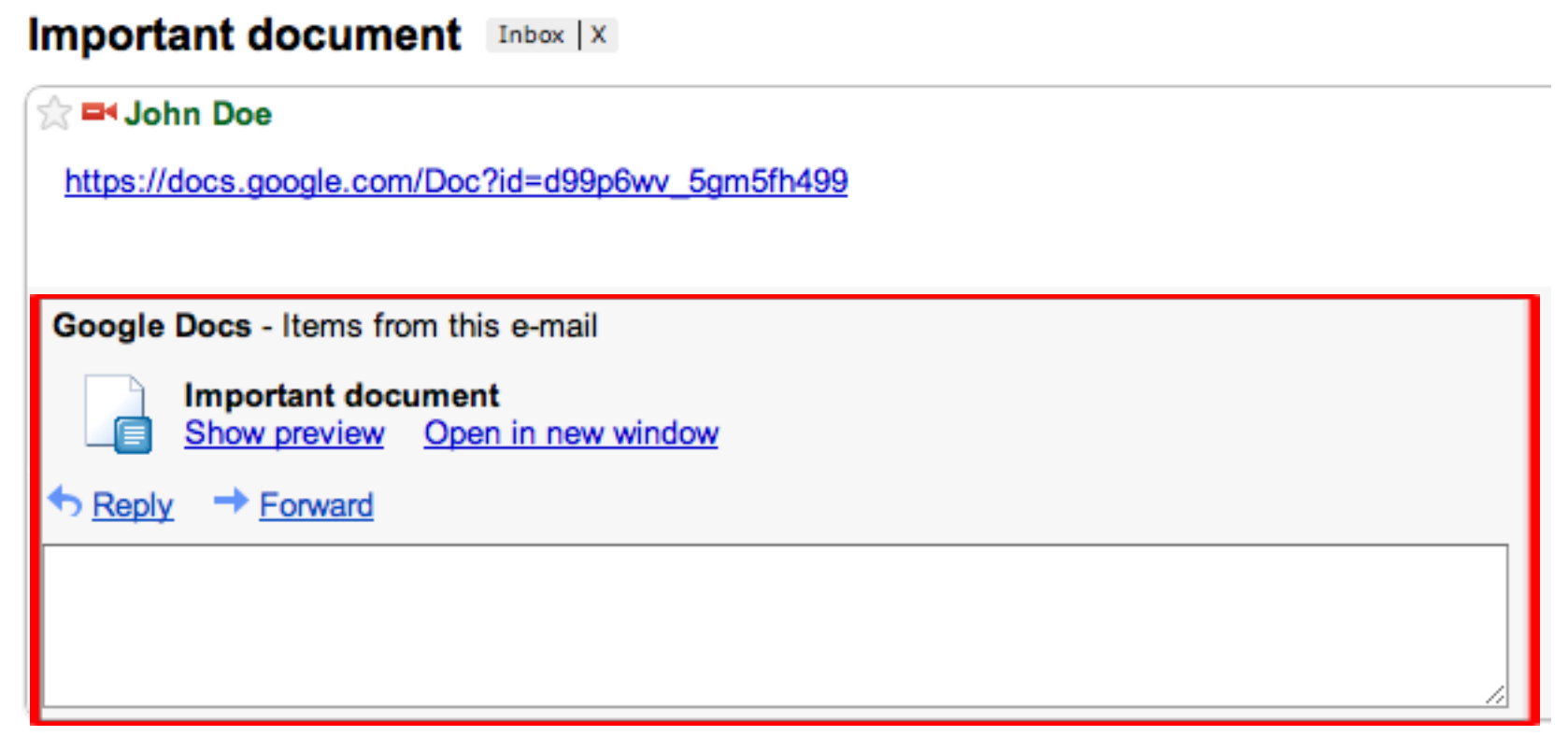

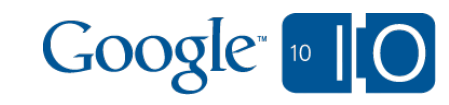

## Common tasks and best practices

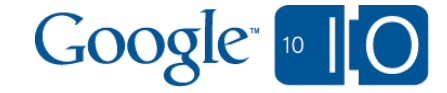

1. Gadget sends content request to parent page (container) using osapi.http.get (or .post)

**osapi.http.get({ 'href': 'http://example.com', 'format': 'json', 'authz': 'signed' }).execute(handleResponse);**

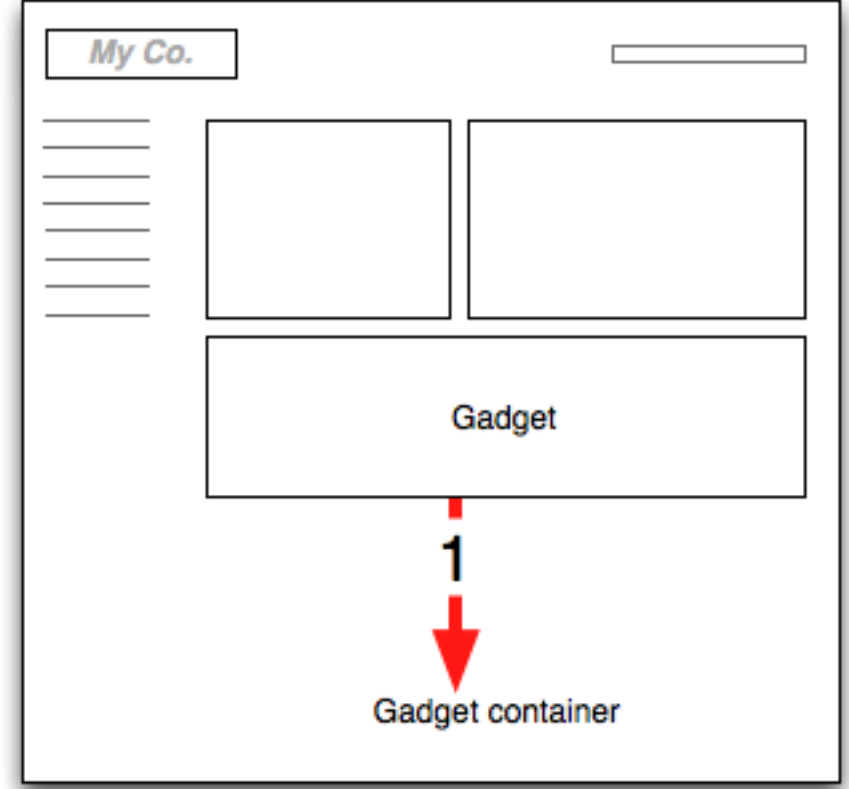

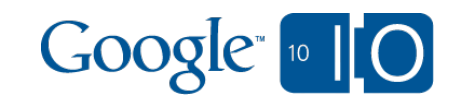

- 1. Gadget sends content request to parent page (container) using osapi.http.get (or .post)
- 2. Container proxies request to remote server

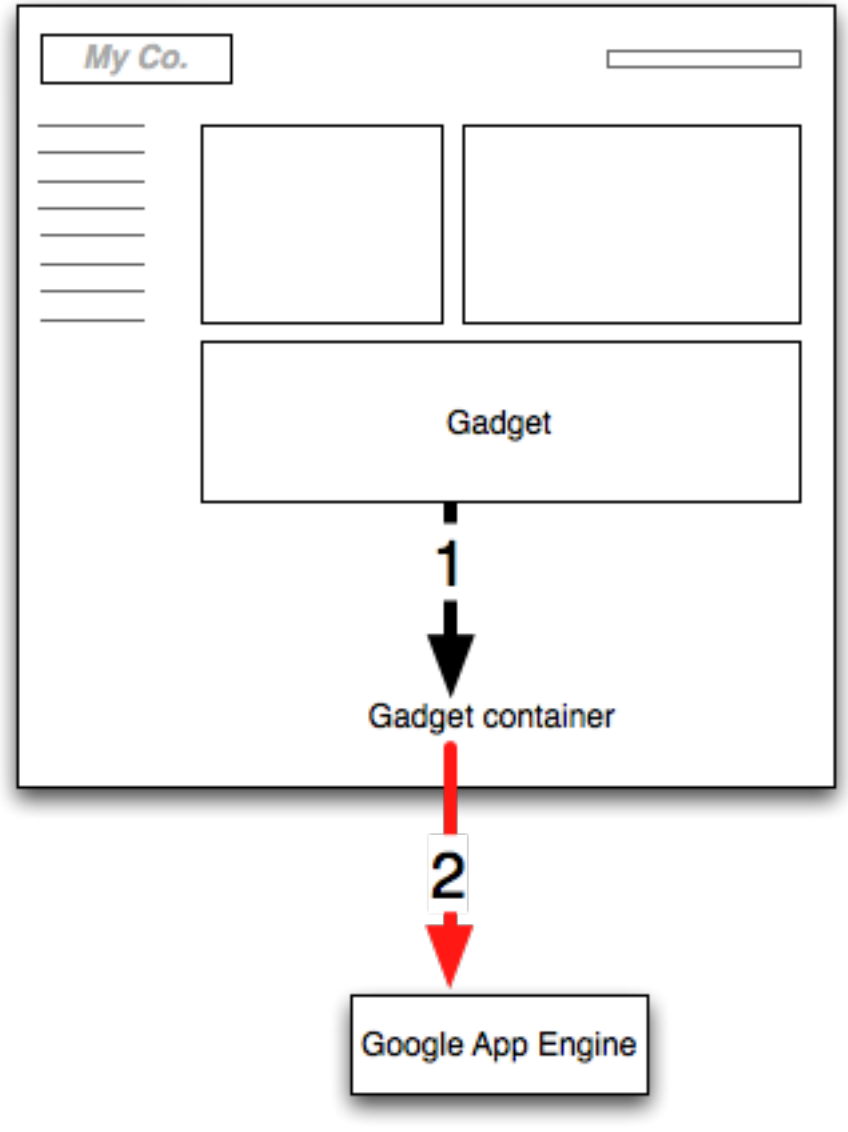

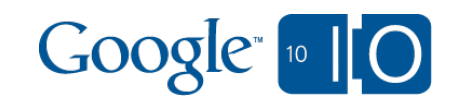

- 1. Gadget sends content request to parent page (container) using osapi.http.get (or .post)
- 2. Container proxies request to remote server
- 3. Server receives request and returns data

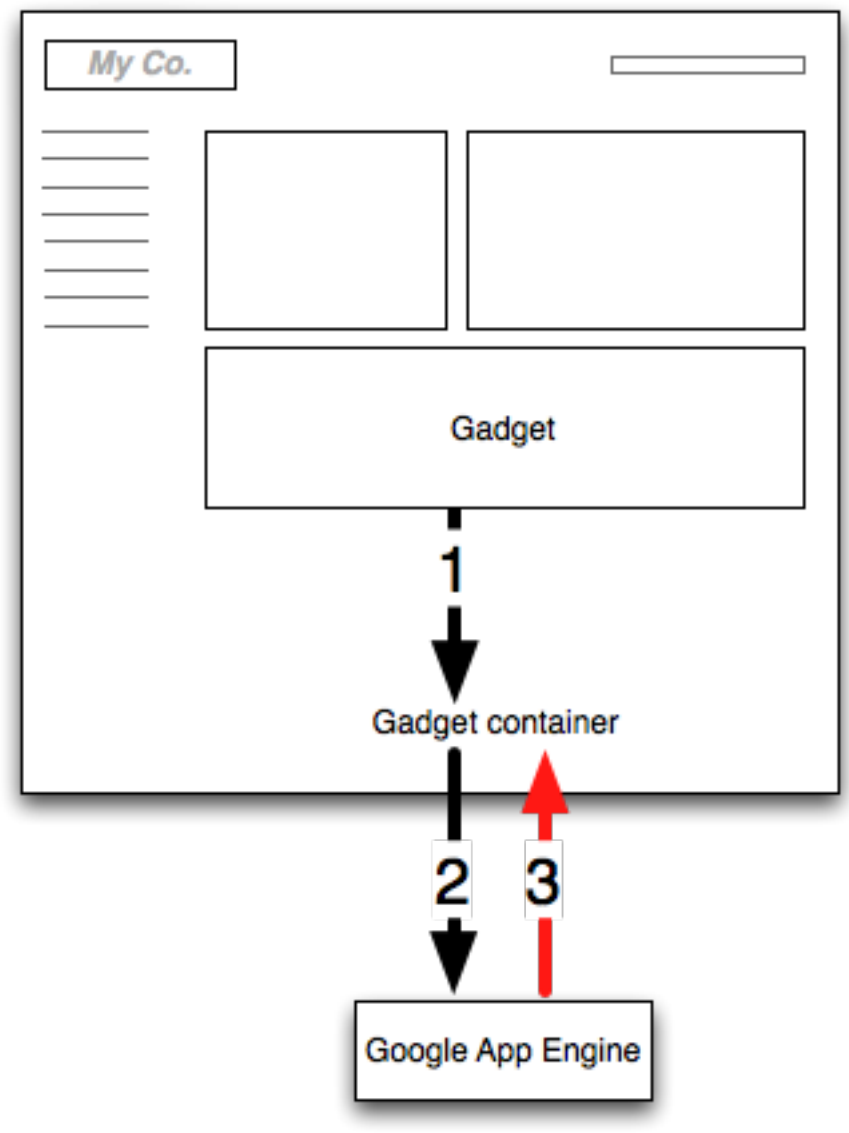

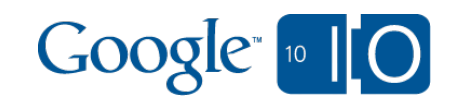

- 1. Gadget sends content request to parent page (container) using osapi.http.get (or .post)
- 2. Container proxies request to remote server
- 3. Server receives request and returns data
- 4. Data is passed to the gadget

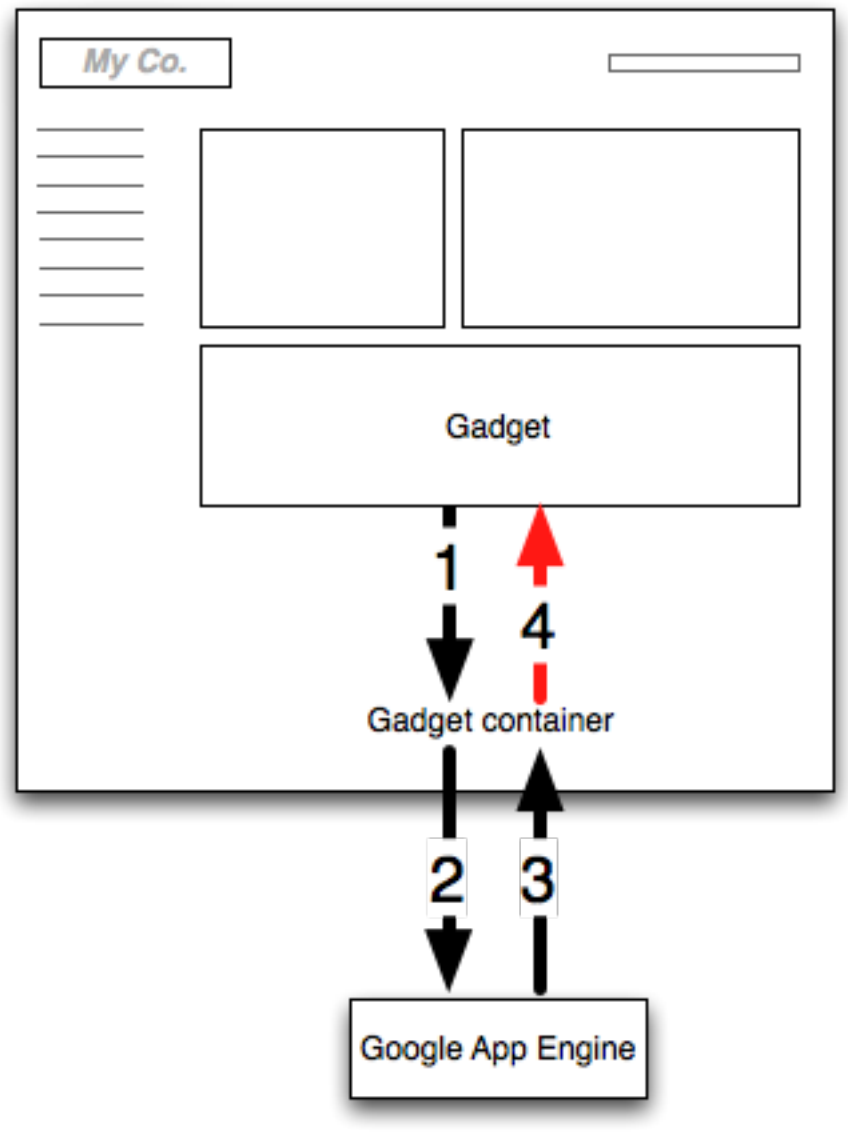

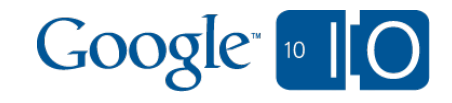

1. Gadget sends content request to parent page (container) using osapi.http.get (or .post)

**osapi.http.get({ 'href': 'http://example.com', 'format': 'json', 'authz': 'signed' }).execute(handleResponse);**

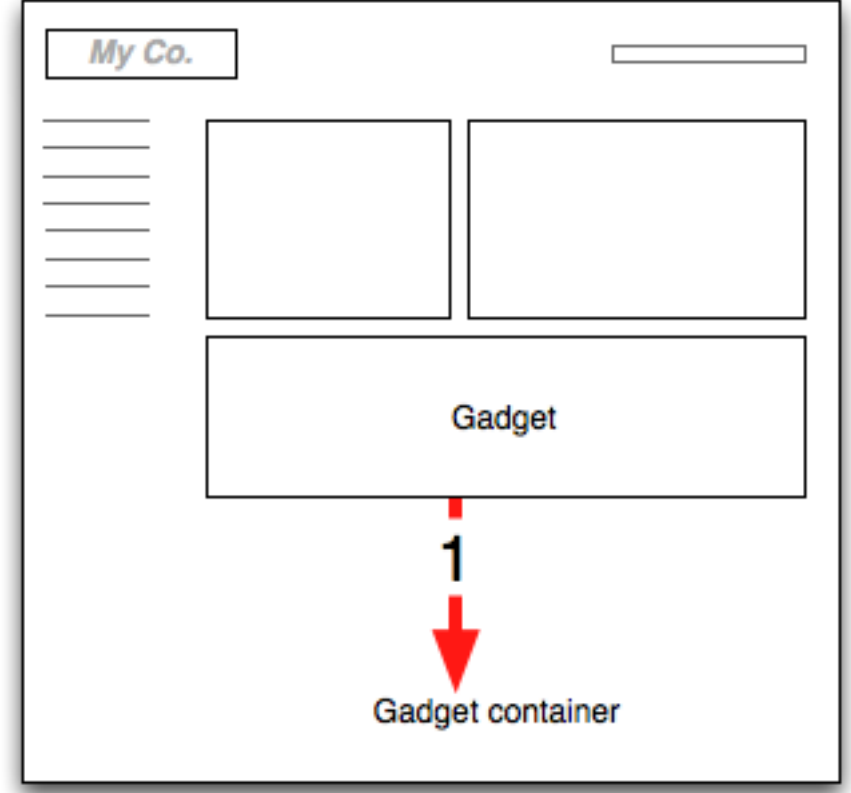

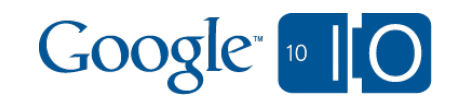

- 1. Gadget sends content request to parent page (container) using osapi.http.get (or .post)
- 2. Container appends unique user ID (OpenSocial ID) and signs request, before transmitting to remote server

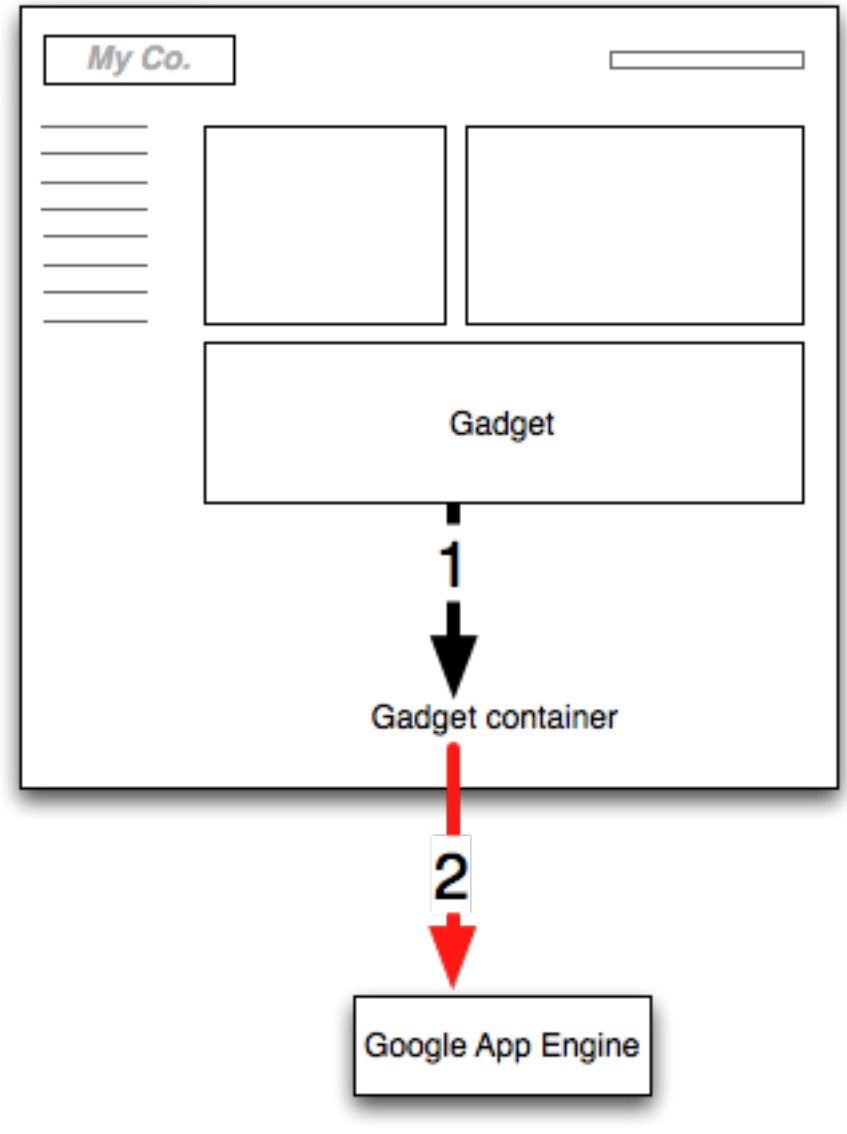

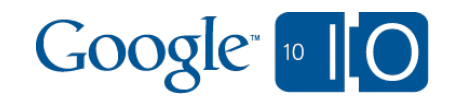

- 1. Gadget sends content request to parent page (container) using osapi.http.get (or .post)
- 2. Container appends unique user ID (OpenSocial ID) and signs request, before transmitting to remote server
- 3. Server receives request and returns data

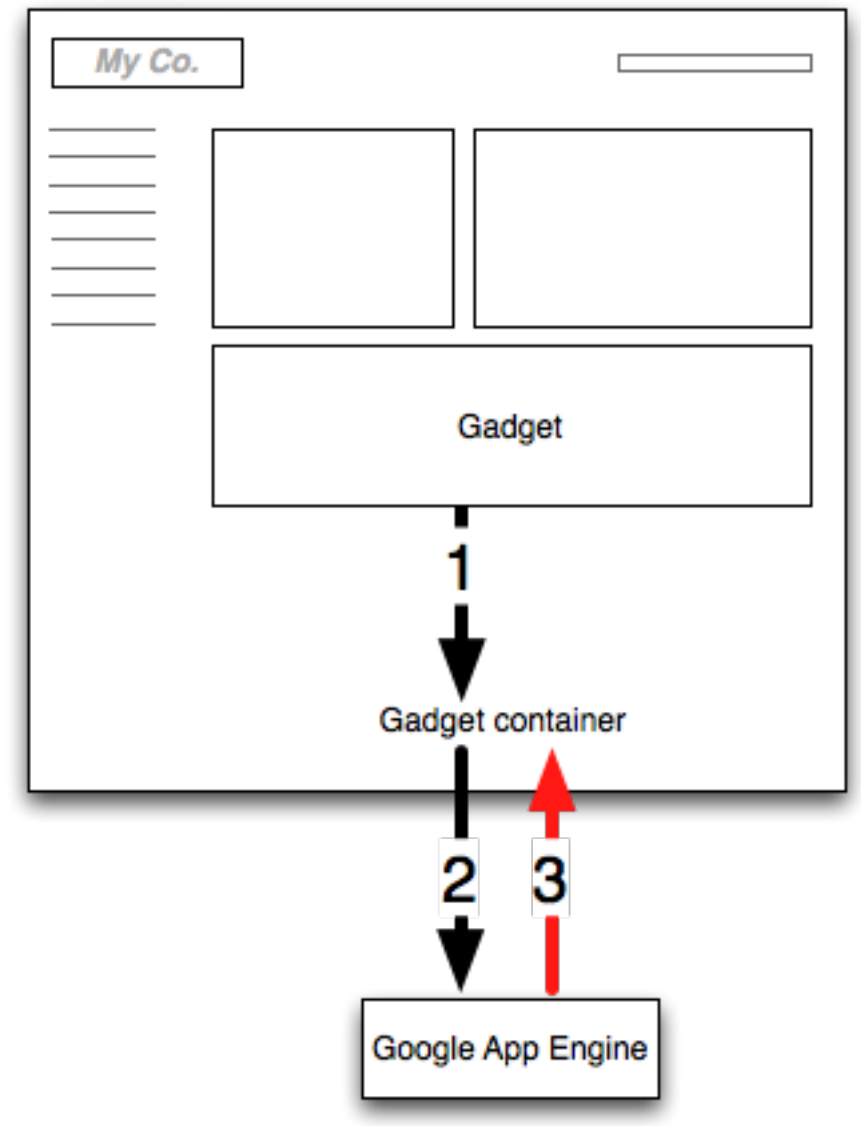

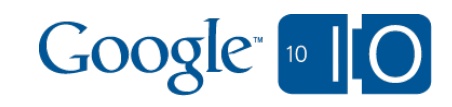

- 1. Gadget sends content request to parent page (container) using osapi.http.get (or .post)
- 2. Container appends unique user ID (OpenSocial ID) and signs request, before transmitting to remote server
- 3. Server receives request and returns data
- 4. Data is passed to the gadget

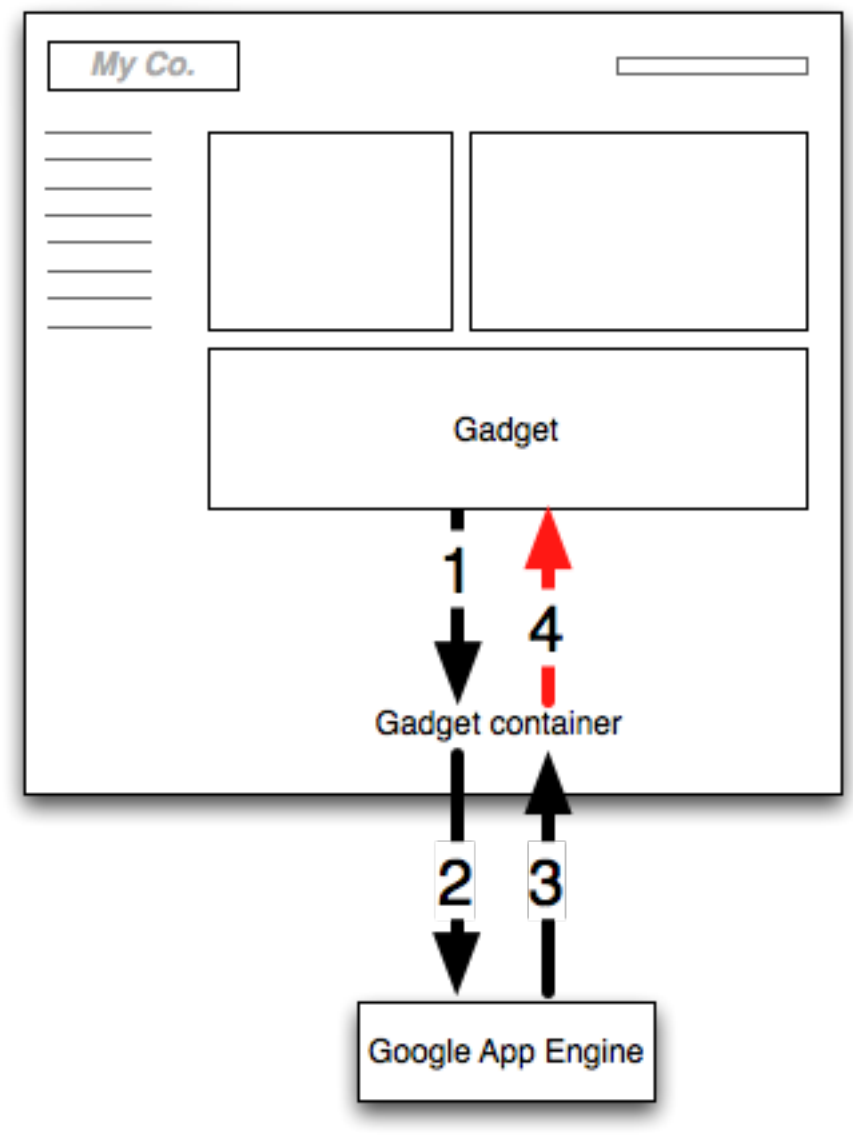

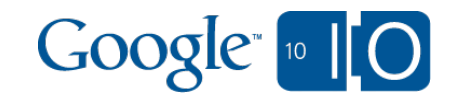

#### Common tasks and best practices What if I need more than an ID?

- Existing applications can add an OpenSocial ID to their 'users' table
- When signed requests come in, see if that OpenSocial ID exists in the database — if it does, you're all set
- When the ID doesn't exist, create a one-time use token, and return that to the gadget
- Have the gadget open a window to your server (append the token to the request!) and log in, using OpenID save the OpenSocial ID stored with that token in the database

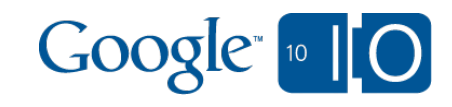

Common tasks and best practices Authentication (in code)

**osapi.http.get({ 'href': 'http://example.com/json', 'format': 'json', 'authz': 'signed' }).execute(handleResponse);**

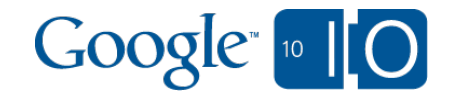

Common tasks and best practices Authentication (in code)

```
user = Users.gql('WHERE opensocial_id = :1',
      self.request.get('viewer_id')).get()
```
**if not user: temp = TempUser(opensocial\_id = self.request.get('viewer\_id'), token = session\_token) return {'status': 'not found', 'token': session\_token} else: return {'status': 'found'}**

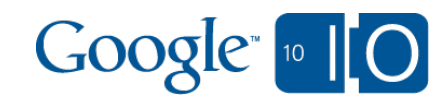

```
Common tasks and best practices
Authentication (in code)
```

```
var popup = window.open(openid_url, 'OpenID',
  'width=300,height=300');
```

```
finishedInterval = setInterval(function() {
 if (popup.closed) {
  osapi.http.get({
   'href': 'http://example.com/json',
   'format': 'json',
   'authz': 'signed'
  }).execute(handleResponse);
```

```
 clearInterval(finishedInterval);
 }
}, 100);
```
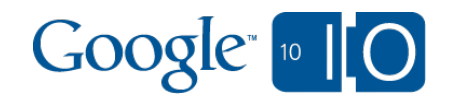

#### Common tasks and best practices Writing safe gadgets

- Stick to HTML and CSS specs
- Use only safe DOM operations
- Use supported event handlers and timers
- Use supported frameworks:
	- Google Web Toolkit
	- OpenSocial Templates
	- JQuery

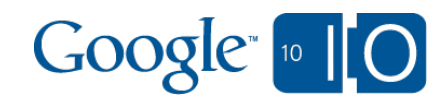

Common tasks and best practices The good, the bad, and the ugly

**Good:**

```
 jQuery('#content').append('hello world!');
 document.getElementById('content').
  appendChild(document.createTextNode(
   'hello world!'));
```
**Bad:**

```
 document.write('hello world!');
```

```
Ugly:
  window.parent.location = myApi.get(url);
```
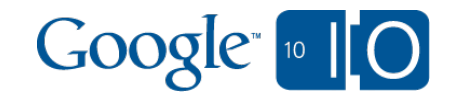

# How do I distribute gadgets?

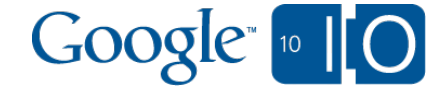

### How do I distribute gadgets?

Gmail and Calendar

- Gmail contextual gadgets are installed via the Google Apps **Marketplace**
- Sidebar gadgets are a 'Labs' feature in Gmail and Calendar — the Add Gadget by URL lab
- Calendar gadgets can also be enabled by sharing a custom made URL: **http://www.google.com/calendar/render? gadgeturl=MY\_GADGET\_URL**

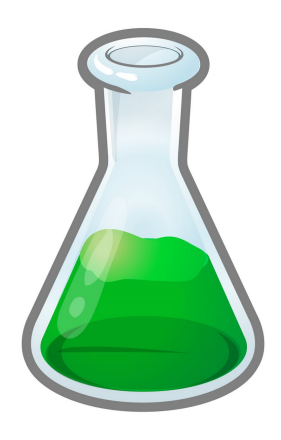

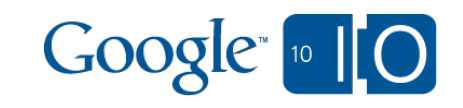

#### How do I distribute gadgets? **Sites**

- Sites features a gadget directory (shared with iGoogle): **http://google.com/ig/submit**
- Users can also add by URL

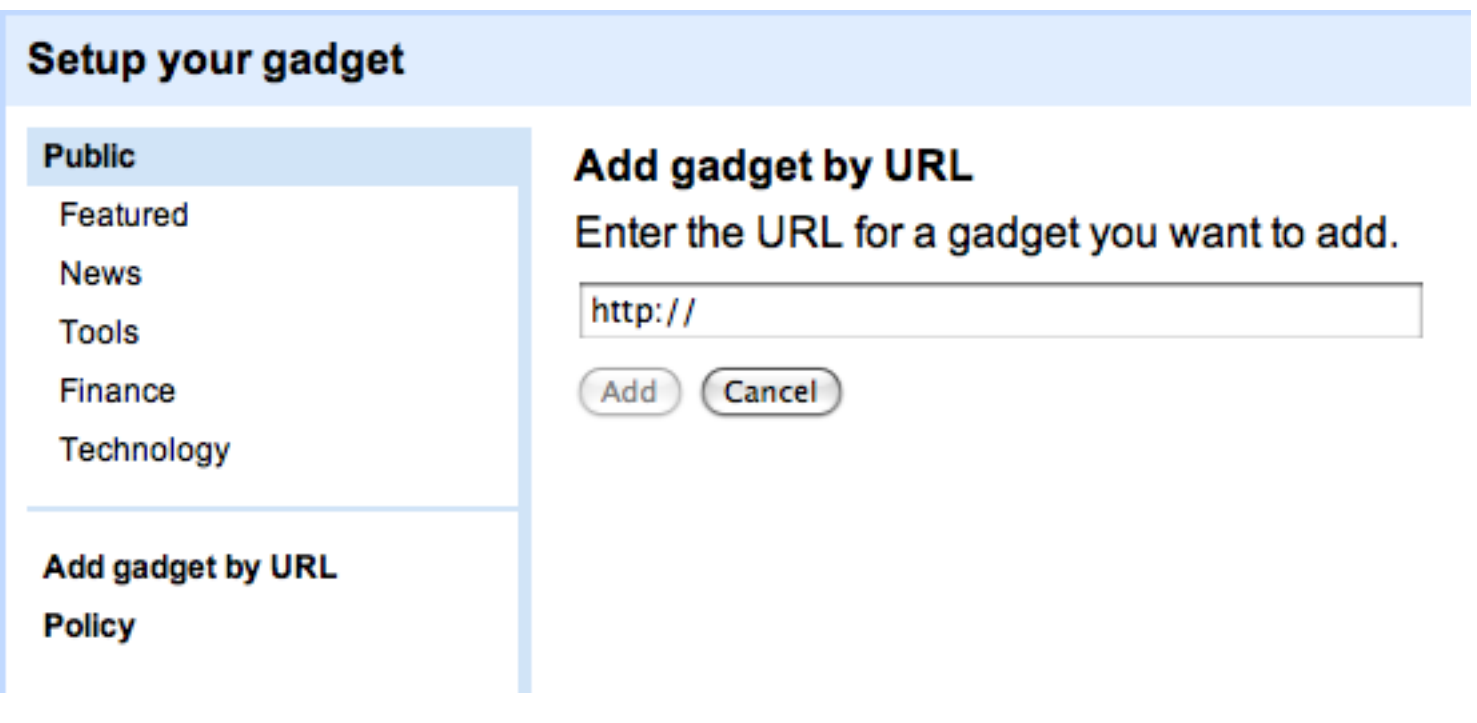

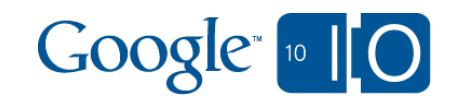

#### How do I distribute gadgets? Google Apps Marketplace

To add a link to Google's universal navigation, support OpenID whitelisting, or to write a Gmail contextual gadget, list in the marketplace

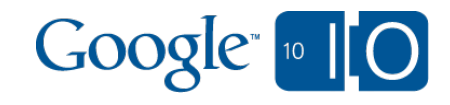

## An example application

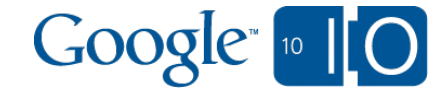

### An example application Feature summary

- Ticket tracking system
- Provides options to assign owner and status to email threads
- Gadgets provide dashboard views embeddable in Google Apps

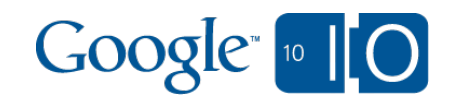

#### An example application Architecture diagram

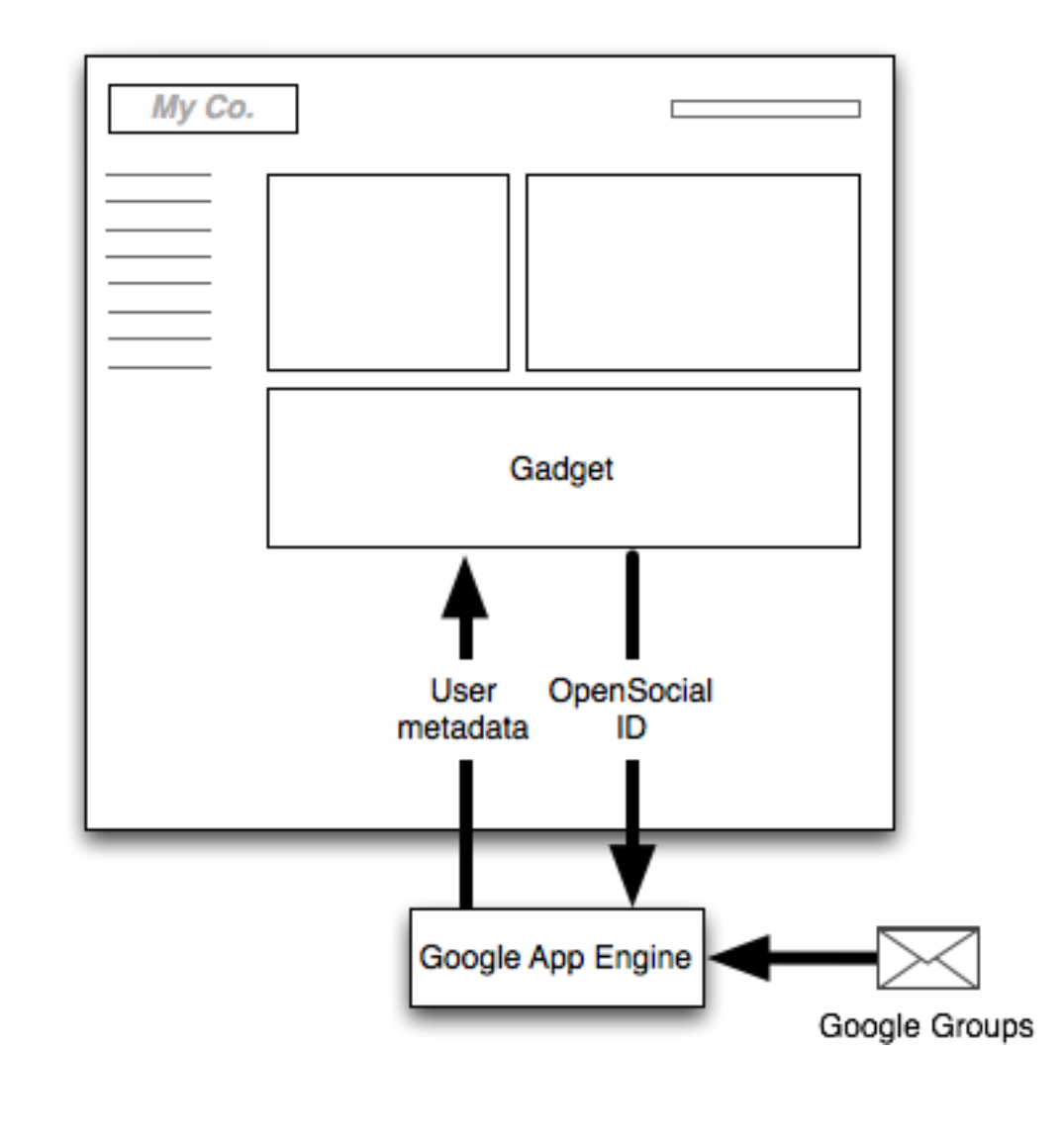

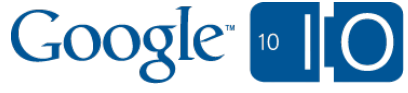

#### An example application Gadgets in Calendar

Shows a list of tickets resolved during the selected date range

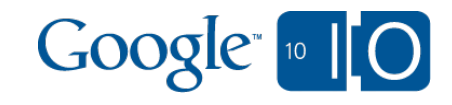

```
An example application
Gadgets in Calendar
```

```
google.calendar.subscribeToDates(function(dates) {
  var start =
   google.calendar.utils.toDate(
    dates.startTime).getTime();
  var end =
   google.calendar.utils.toDate(
    dates.endTime).getTime();
  ds.getThreadsFromPeriod(start, end,
   function(data) {
    displayAgentThreads(agent);
    gadgets.window.adjustHeight();
  });
});
```
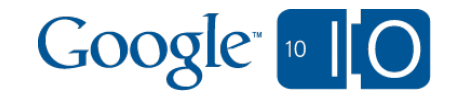

#### An example application Gadgets in Sites

- A single gadget with 4 display settings:
	- Total/resolved tickets
	- Average resolution time
	- o Tickets per day
	- o Tickets per agent

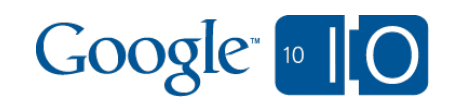

#### An example application Gadgets in Sites

```
<UserPref name="display_type"
  display_name="Display Type" default_value="0"
  datatype="enum" required="true">
   <EnumValue value="0"
    display_value="Numbers"/>
   <EnumValue value="1"
    display_value="Resolve time"/>
   <EnumValue value="2"
    display_value="Tickets over time"/>
   <EnumValue value="3"
    display_value="Ownership"/>
</UserPref>
```
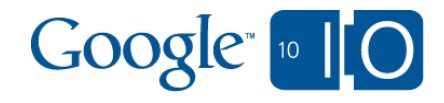

```
An example application
Gadgets in Sites
```

```
var type = prefs.getInt('display_type');
```

```
switch(type) {
  case 0:
   displayTotals();
   break;
  case 1:
   displayAvgResolution();
   break
```
 **...**

**}**

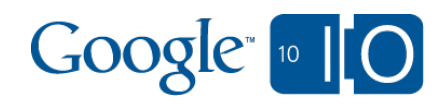

#### An example application Gadgets in Gmail

- Provides a list of tickets the current user owns
- Options to unassign, accept, and resolve tickets
- Clicking on a thread searches for the thread in Gmail

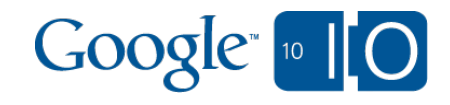

```
An example application
Application manifest
```

```
<Extension id="navLink" type="link">
 <Name>TicTrac</Name>
 <Url>http://tictrac-test.appspot.com/?
domain=${DOMAIN_NAME}</Url>
</Extension>
```
**<Extension id="realm" type="openIdRealm"> <Url>http://tictrac-test.appspot.com</Url> </Extension>**

**<!-- Gadget extensions coming soon! -->**

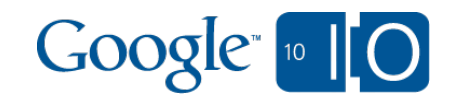

# How do I get started?

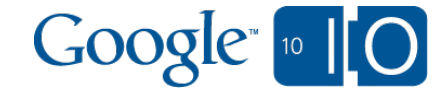

#### Getting started today

- Developer documentation:
	- Gmail: http://code.google.com/apis/gmail/gadgets
	- o Calendar: http://code.google.com/apis/calendar/gadgets
	- o Sites: http://code.google.com/apis/sites/gadgets/ sites gadgets.html
	- Marketplace: http://code.google. com/googleapps/marketplace
- Developer forum:
	- http://bit.ly/bqPXht

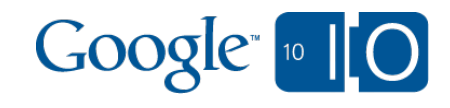

# Other talks

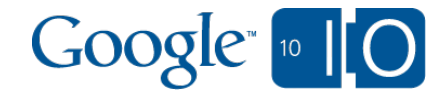

#### Other talks

- Gmail contextual gadgets, today@4:45, room 4
- Check out the other Enterprise talks when they are posted online: http://code.google.com/events/io/2010/

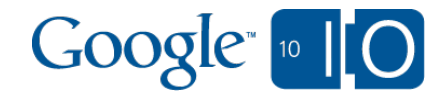

# Got questions?

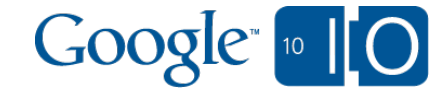

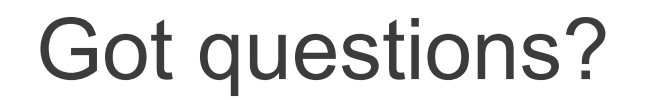

### **We're using Wave and Google Moderator: http://bit.ly/diq3qc**

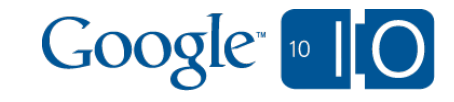

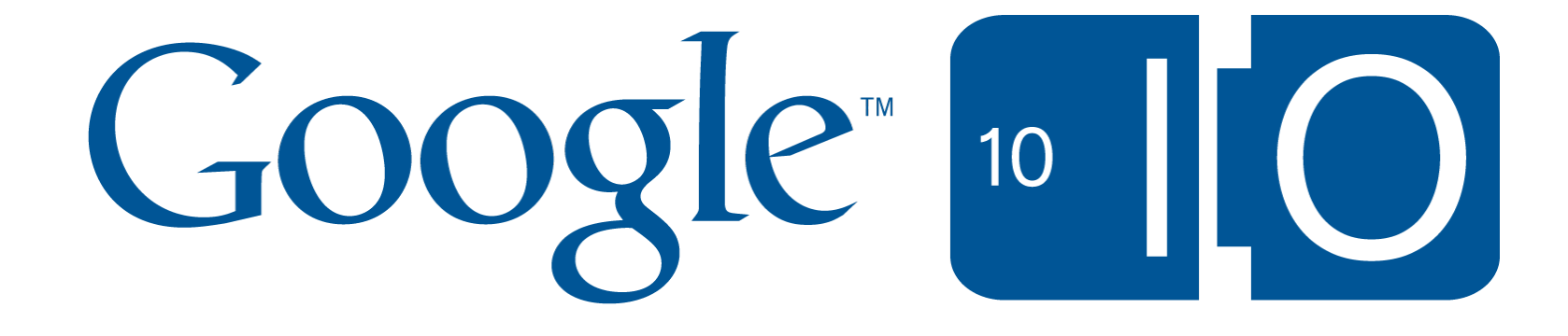